# **Beállítások: Cikktörzs**

Az eVIR rendszer [cikktörzzsel](https://doc.evir.hu/doku.php/evir:torzsadatok:cikktorzs:torzs_cikkszam) kapcsolatos [beállítása](https://doc.evir.hu/doku.php/evir:rendszer:rendszer)it lehet elvégezni ezen a részen.

```
Rendszer → Beállítások → Beállítások
```
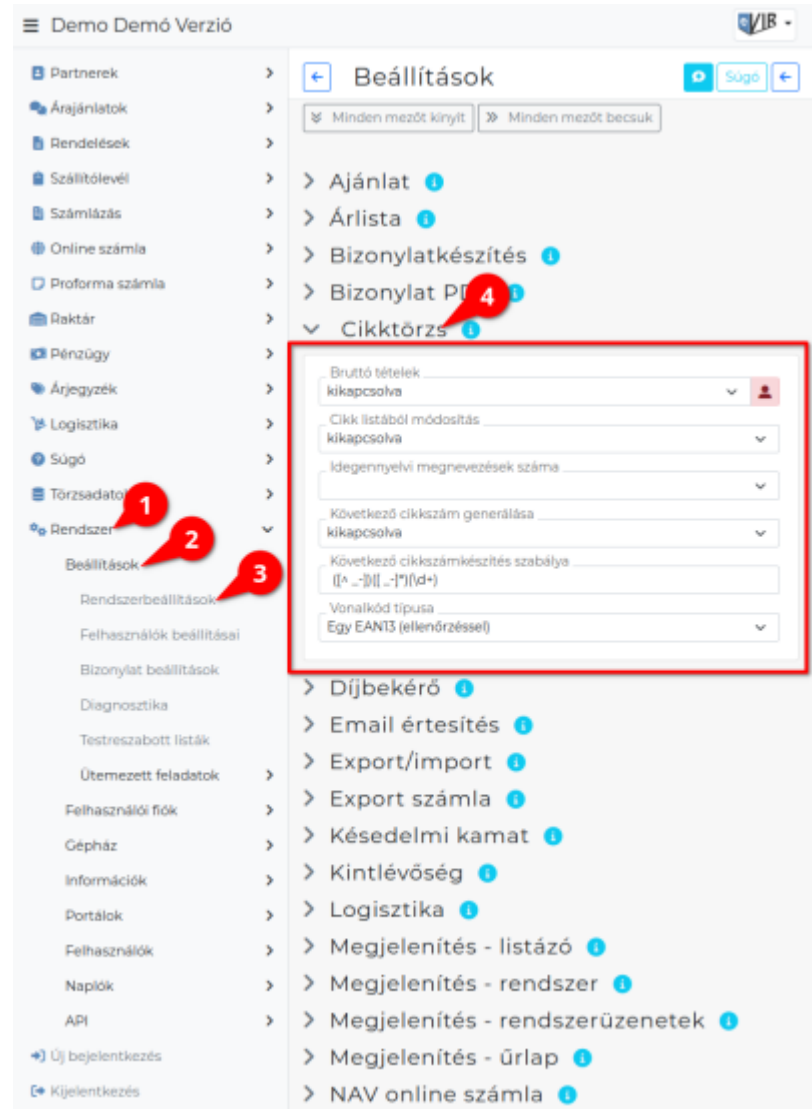

#### **Bruttó tételek**

Kimenő bizonylatok (pl. számla, szállítólevél, munkalap, stb.) készítésekor a tételek hozzáadásánál nettó vagy bruttó árakkal találkozzon a felhasználó.

## **Cikk listából módosítás**

Cikk listák esetén kattintásra a cikk áttekintő nézet, vagy a cikk szerkesztő form jelenjen meg. **Idegennyelvi megnevezések száma**

Cikkeknél az idegennyelvi megnevezések esetében az itt megadott mennyiségű mező fog rendelkezésre állni. Pl. ha angol + német nyelvre van szükség a magyaron kívül, akkor 2-t kell megadni.

#### **Következő cikkszám generálása**

Ha már van 2 db megfelelő felépítésű cikkszám, akkor új cikk hozzáadása esetén a rendszer képes a következő szabad cikkszámot generálni. Pl. CIKK-1001 és CIKK-1002 létezése esetén CIKK-1003-et fog javaolni.

### **Következő cikkszám készítés szabálya** Reguláris kifejezés, alapértelmezett értéke ([^ -])([ -]\*)(\d+)

**Vonalkód típusa** 3 féle vonalkód kezelést támogat a rendszer: a szokásos EAN13, aminek a helyességét képes a

rendszer ellenőrizni is, vagy bármilyen más 1 db vonalkódot (pl. CODE128, stb.) ellenőrzés nélkül, valamint több vonalkódot ellenőrzés nélkül. A több vonalkód olyan esetben hasznos, ha pl. a gyártó a különböző színű de ugyanolyan termékeket különböző vonalkódokkal látta el, viszont az eVIR-ben ezeket összevontan, egy termékként szeretnénk használni, vagy különböző gyártóktól származó ugyanolyan terméket egy termékként szeretnénk kezelni.

#### Rendszer → Felhasználói fiók → **[Saját beállítások](https://doc.evir.hu/doku.php/evir:rendszer:felhasznaloi_fiok:felhasznaloi_fiok)**

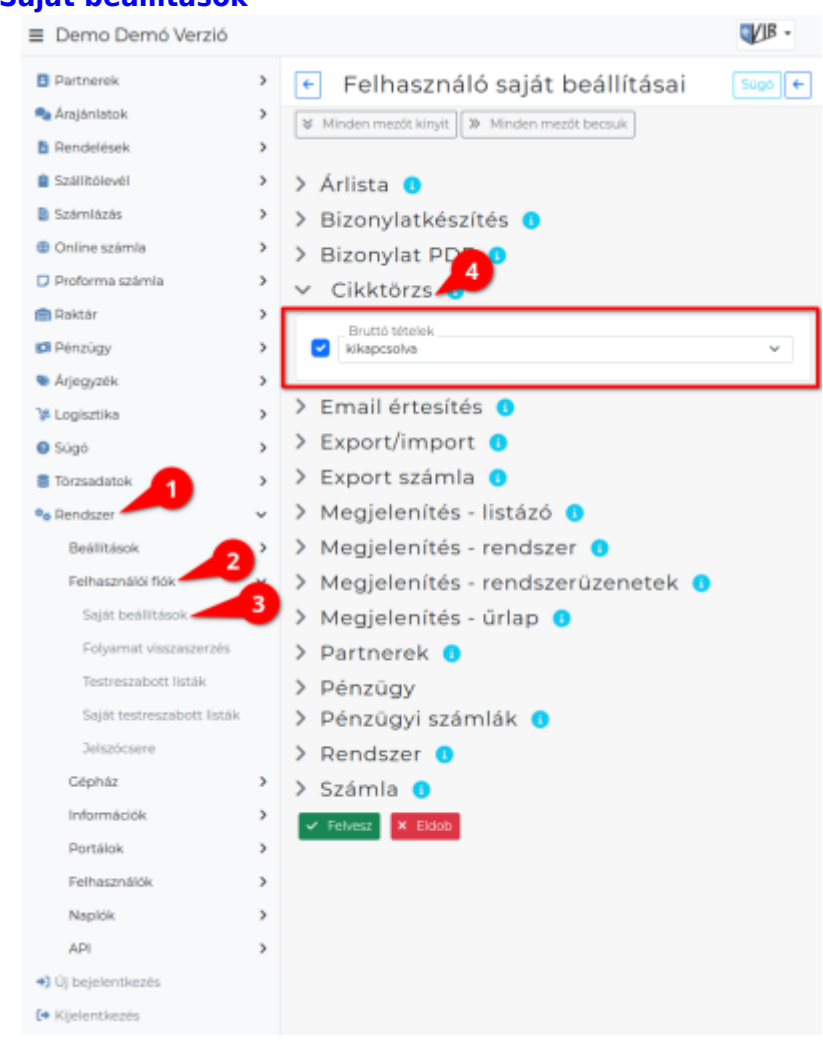

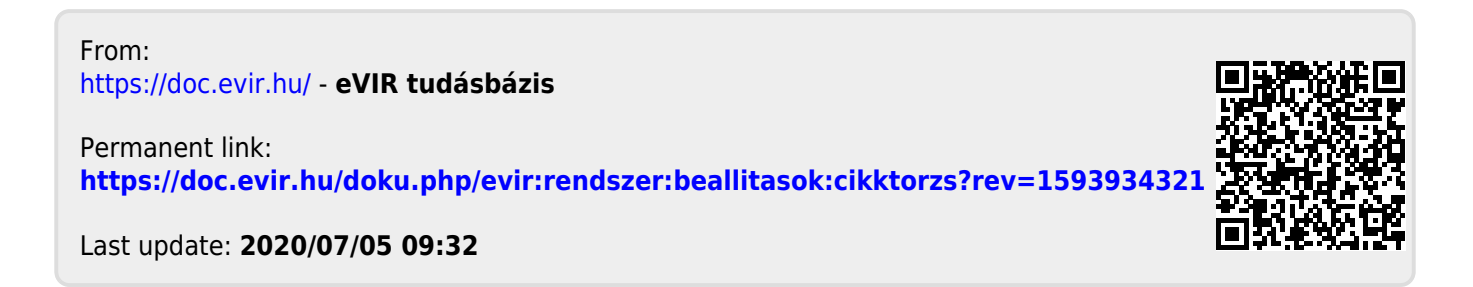